## **Bulk copy pages**

Copy multiple pages in a single go.

Your browser does not support the HTML5 video element

## How to select multiple pages

Many of the actions you can perform on individual **pages** as **bulk actions**.

Simply browse to the [space navigator](https://apps.decadis.net/display/STP/Space+navigator) and **select** multiple pages as if you were selecting multiple files in a file explorer.

- **Windows users**: hold the **CTRL** key and select the entities or select an entity and hold the **shift** key for faster multiple selections
- **Mac users**: hold the **command** (**cmd**) key and select the desired entities.

Select the **Bulk copy** action.

Select a new **parent page**.

**Optional**: Select a **new target space**.

After selecting the pages, right-click on one of the selected items and you will see all available bulk actions.

Select a **single** page and **hold the shift key** while selecting another page for a quicker selection of all pages in between.

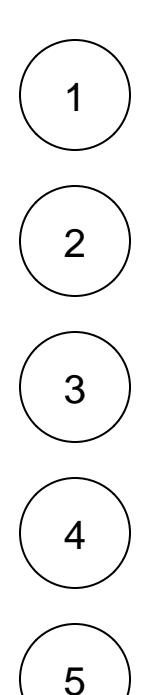

**Right-click** on the page selection or, **hover** over one of the selected pages and click on the **ellipsis** menu "**...**"

**Optional**: If you intend to **copy child pages** (in the next step), you need to define a **prefix**. It will be added to all copied child pages to avoid duplicate page titles.

## 6 **Advanced options**

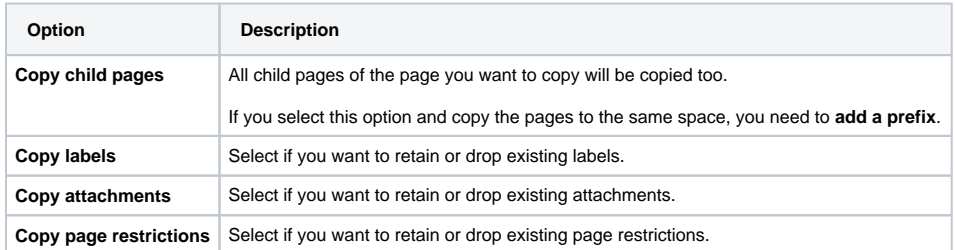

By default, all advanced copy options are enabled.

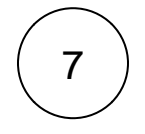

Click on **Copy**.

If you still have questions, feel free to refer to our [support](https://apps.decadis.net/display/DECADIS/Support) team.